## Umkreismittelpunkt mit Geogebra

Jedes Dreieck hat einen Umkreis, der exakt durch die 3 Eckpunkte geht.

## **Frage: Wie findet man den Mittelpunkt des Umkreises?**

Der Mittelpunkt des Umkreises ist der Schnittpunkt der Mittelsenkrechten der Dreiecksseiten.

Die Mittelsenkrechte steht im rechten Winkel auf die Seite und halbiert sie.

- 1. Zeichne das Dreieck ABC mit dem **Werkzeug** *Vieleck* 
	- A (4 / 3)
	- B (10 / 3)
	- $C (6 / 11)$
	- 2. Zeichne die drei Mittelsenkrechten auf die Seiten. Verwende dazu das **Werkzeug** *Mittelsenkrechte.*

 **Tipp:** Einfach auf die entsprechende Seite klicken.

3. Überprüfe mit dem **Werkzeug** *Winkel,* ob die Gerade wirklich senkrecht auf der Seite steht.

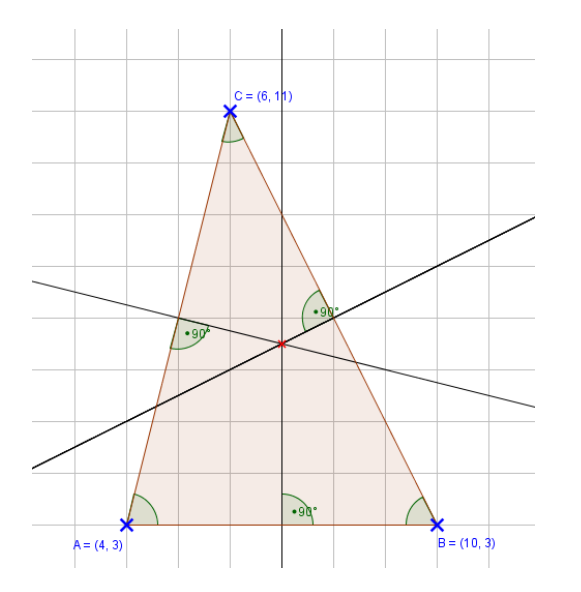

 $\odot$  $a=2$  $\odot$  $\sqrt{a}$ Vieleck Regelmäßiges Vieleck Starres Vieleck

Datei Bearbeiten Ansicht Einstellungen Werkzeuge Fenster Hilfe

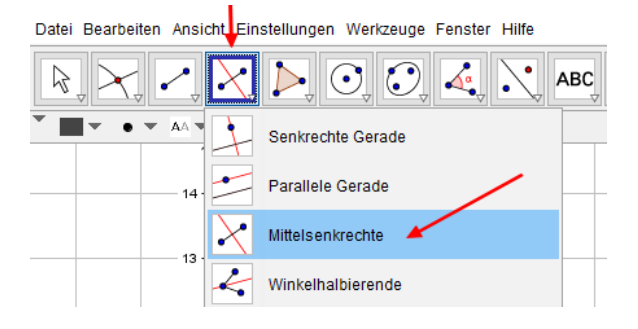

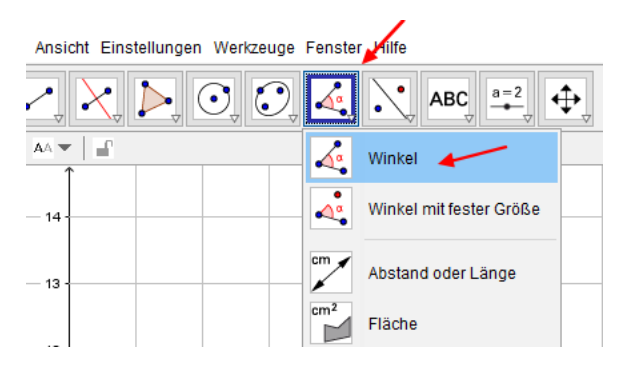

## **Tipp:**

Falls der Außenwinkel angezeigt wir, in anderer Reihenfolge auf die Seite und die Mittelsenkrechte klicken!

- 4. Schneide mit dem **Werkzeug** *Schneide* zwei dieser Mittelsenkrechten. Dieser Schnittpunkt bildet den Mittelpunkt des Umkreises.
- 5. Wähle das **Werkzeug** *Kreis mit Mittelpunkt durch Punkt* und zeichne den Umkreis ein.

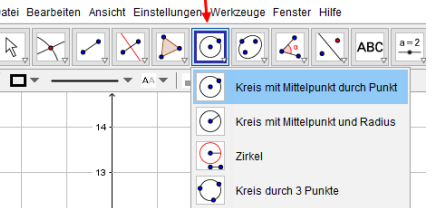

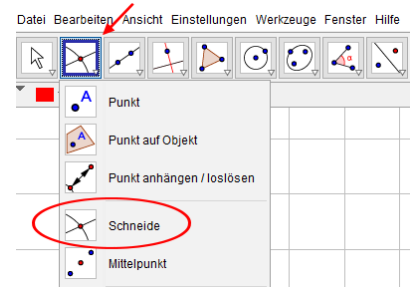

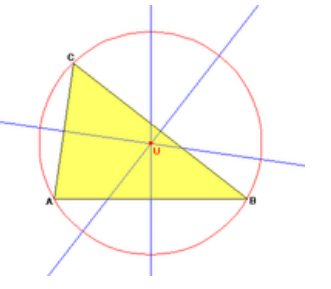

## **Lösung**

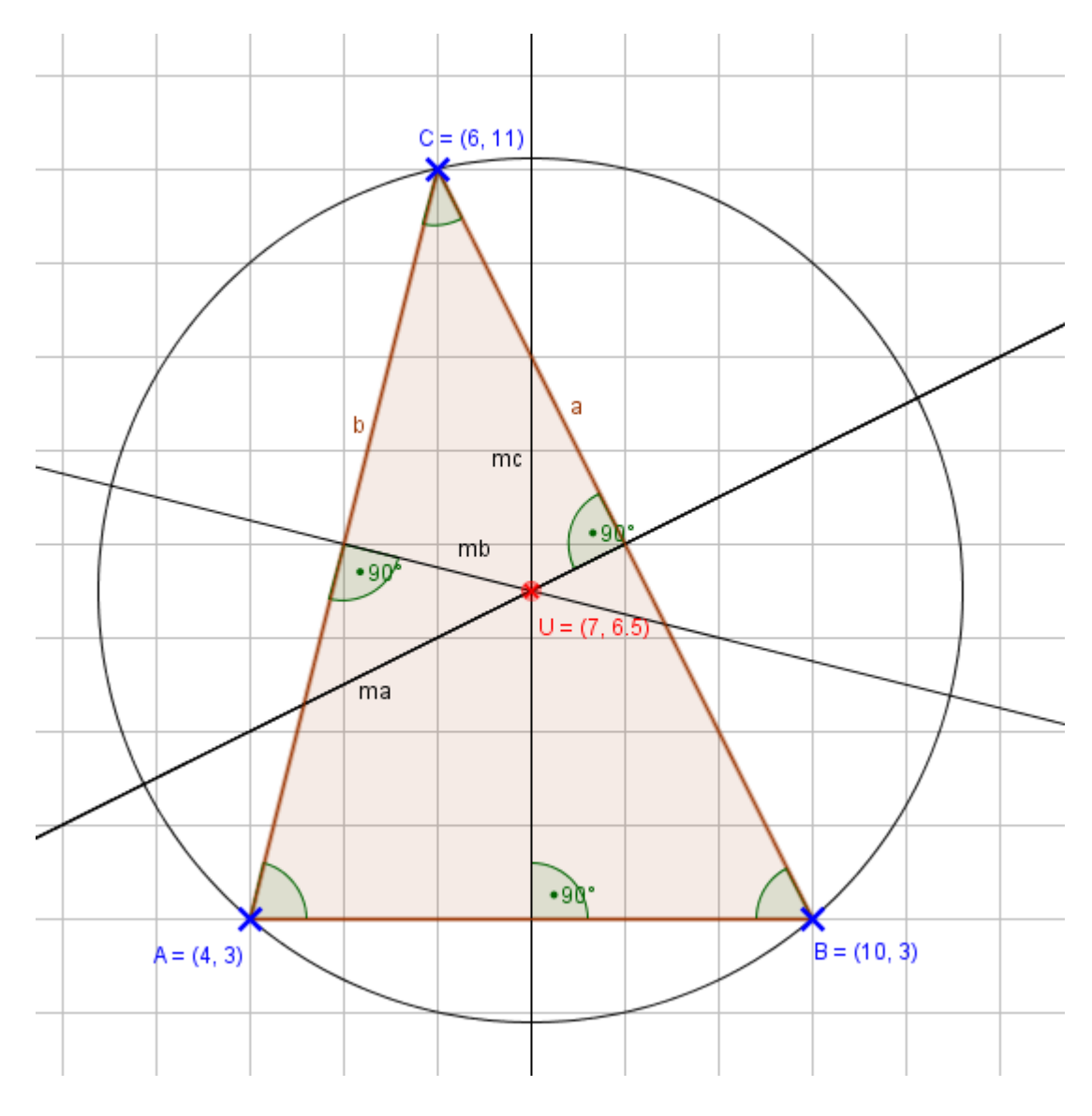